**أسئلة مراجعة** 

**المادة : المهارات الرقمية**  الوحدة الأولى <mark>( تعل</mark>م الأساسيات )

**الجزء النظ ري:**

**-1 الحاسب هو جهاز إلكتروني يتيح للمستخدم: \*مشاهدة مقاطع الفيديو \*التواصل مع األصدقاء \*االستماع للصوتيات \*كل ما سبق -2 جهاز الكرتوني يمكنه معالجة وتخزين واسترجاع البيانات : \*المعالج \*الحاسب \*اللوحة األم \*الخادم -3 من أنواع الحاسب اآللي: \*الحاسب المكتبي \*سيرفس دايل \*المعالج \*نظارات جوجل -4 من أجزاء الحاسب الرئيسية : \*اللوحة األم \*الفأرة \*السماعات \*لوحة المفاتيح -5 من مكونات الحاسب المكتبي: \*الشاشة \*صندوق الحاسب \*األجهزة الملحقة \*كل ما سبق -6 الحاسب الذي يوفر خدمات مختلفة ألجهزة الحاسب األخرى هو الحاسب: \*الخادم \*المحمول \*اللوحي \*مشغالت األلعاب** 

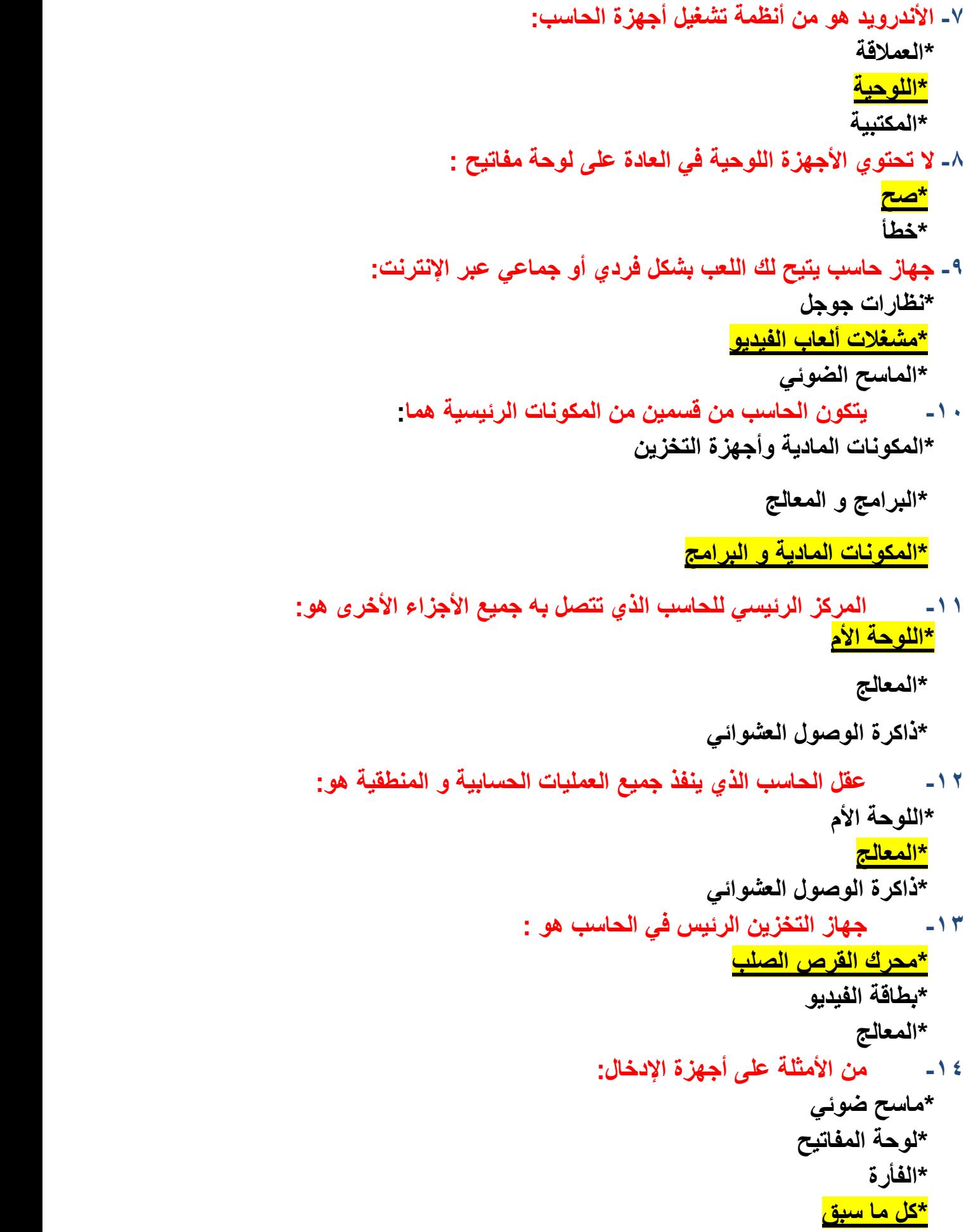

```
-15 أجهزة اإلدخال تساعد المستخدم على إدخال البيانات في الحاسب: 
                                                  *صح 
                                                   *خطأ 
               -16 من أجهزة إدخال البيانات في الحاسب : 
                                        *الماسح الضوئي 
                                               *الطابعة 
                                               *الشاشة 
                                             *السماعات 
                         -17 يعد الميكروفون من أجهزة: 
                                                *اإلدخال 
                                               *اإلخراج 
                                               *التخزين 
                     -18 من األمثلة على أجهزة اإلخراج: 
                                           *كاميرا الويب 
                                                *الطابعة 
                                         *القرص الصلب 
                       -19 تعد شاشة اللمس من أجهزة: 
                                                *اإلدخال 
                                               *اإلخراج 
                                   *اإلدخال و اإلخراج معا 
-20 تستخدم لنقل البيانات بين األجهزة وتتميز بصغر حجمها: 
                                                  *كنيكت 
                                          *بطاقة الفيديو 
                                          *ذاكرة الفالش 
                    -21 تعد األقراص الضوئية من أجهزة: 
                                                *اإلدخال 
                                               *اإلخراج 
                                               *التخزين 
            -22 في جهاز الحاسب نوعان من البرامج هما: 
                               *أنظمة التشغيل و التطبيقات 
                               *أنظمة التشغيل و المجلدات 
                            *التطبيقات و مستكشف الملفات
```
**-23 ...................هو محاكاة لبيئة حقيقة او خيالية بواسطة الحاسب: \*الطابعات \*نظارة الواقع االفتراضي \*مكبرات الصوت** 

**الجزء العملي:**

**-24 من مهام الذاكرة تهيئة البيئة المناسبة للمستخدم للتفاعل مع الحاسب : \*صح \*خطأ التصحيح: من مهام نظام التشغيل -25 يمكن الوصول من خالله إلى جميع البرامج والملفات وأدوات النظام : \*زر ابدأ \*المستندات \*المجلدات \*سلة المحذوفات -26 يجعل الحاسب في حالة طاقة منخفضة حتى يمكنك من استئناف العمل بسرعة: \*إيقاف التشغيل \*إعادة التشغيل \*سكون -27 يٌغلق جميع البرامج المفتوحة ويوقف تشغيل الحاسب : \*إيقاف التشغيل \*إعادة التشغيل \*سكون -28 يٌغلق جميع البرامج المفتوحة ويغلق الحاسب ثم يبدأ بتشغيله مرة أخرى: \*إيقاف التشغيل \*إعادة التشغيل \*سكون -29 لتأمين الحاسب واغالق الشاشة لحمايته من االستخدام الغير مصرح به نختار: \*قفل \*سكون \*تغيير إعدادات الحساب** 

**-30 يقوم بنقل النافذة الى شريط المهام للتمكن من استخدامها الحقا : \*زر التكبير \*زر التصغير \*زر اإلغالق -31 هو مجموعة من البيانات المختلفة مثل النصوص والصور ومقاطع الفيديو وغيرها : \*المجلد \*الملف \*المستندات \*الذاكرة -32 هو موقع على محرك القرص الصلب يتم االحتفاظ بالملفات والمجلدات داخله : \*المجلد \*الملف \*المستندات \*الذاكرة -33 تقوم العملية بإنشاء نسخة من المجلد أو الملف في موقع آخر : \*النسخ \*اللصق \*القص \*الحذف -34 المجلدات والملفات الموجودة في سلة المحذوفات ال يمكن استرجاعها : \*صح \*خطأ التصحيح: يمكن اال سترجاع) االستعادة ( -35 لتغيير خلفية سطح المكتب, نضغط بزر الفأرة األيمن على مساحة فارغة في سطح المكتب ثم نختار : \*جديد \*إعدادت العرض \*تخصيص -36 إلعادة تسمية مجلد نضغط عليه بزر الفأرة األيمن ثم نختار أمر : \*إعادة تسمية \*قص \*حذف -37 لمعرفة حجم مجلد ما يكون ذلك عن طريق زر الفارة األيمن واختيار أمر : \*فتح \*خصائص \*طباعة** 

**-38 الملف المضغوط يشغل مساحة تخزينية أقل : \*صح \*خطأ** 

**-39 إلزالة برنامج يجب ان : \*نبحث عن المجلد الذي يوجد به البرنامج ثم نحذف الملف. \*نحذف اختصار البرنامج على سطح المكتب. \*نفتح لوحة التحكم ونبحث عن البرنامج من خالل خيار البرامج والمميزات ثم الغاء تثبيته. -40 لحذف جميع العناصر من سلة المحذوفات نفتح السلة ثم نختار : \*عرض محتويات سلة المحذوفات \*افراغ سلة المحذوفات \*إنشاء اختصار -41 إلنشاء مجلد على سطح المكتب ننقر بزر الفأرة األيمن ونختار : \*مجلد ثم جديد \*تخصيص ثم جديد \*اختصار -42 تظهر كل نافذة تفتحها في .............ليتم الوصول إليها بسهولة في أي وقت تريده, مما يتيح لك العمل على عدة برامج في نفس الوقت : \*شريط المهام \*زر ابدأ \*النافذة الرئيسية -43 يمكن إنشاء اختصار للملف او البرنامج الذي تستخدمه كثي را \*صح \*خطأ -44 يمكن عن طريق السحب واإلفالت : \*نقل ملف من مكان آلخر \*نسخ ملف \*تحرير -45 تُستخدم وحدة البكسل في شاشات الحاسب لعرض النصوص والصور التي نراها: \*صح \*خطأ** 

**الصفحات المطلوبة في الكتاب ص +122 ص 123**